# Package 'levi'

October 17, 2020

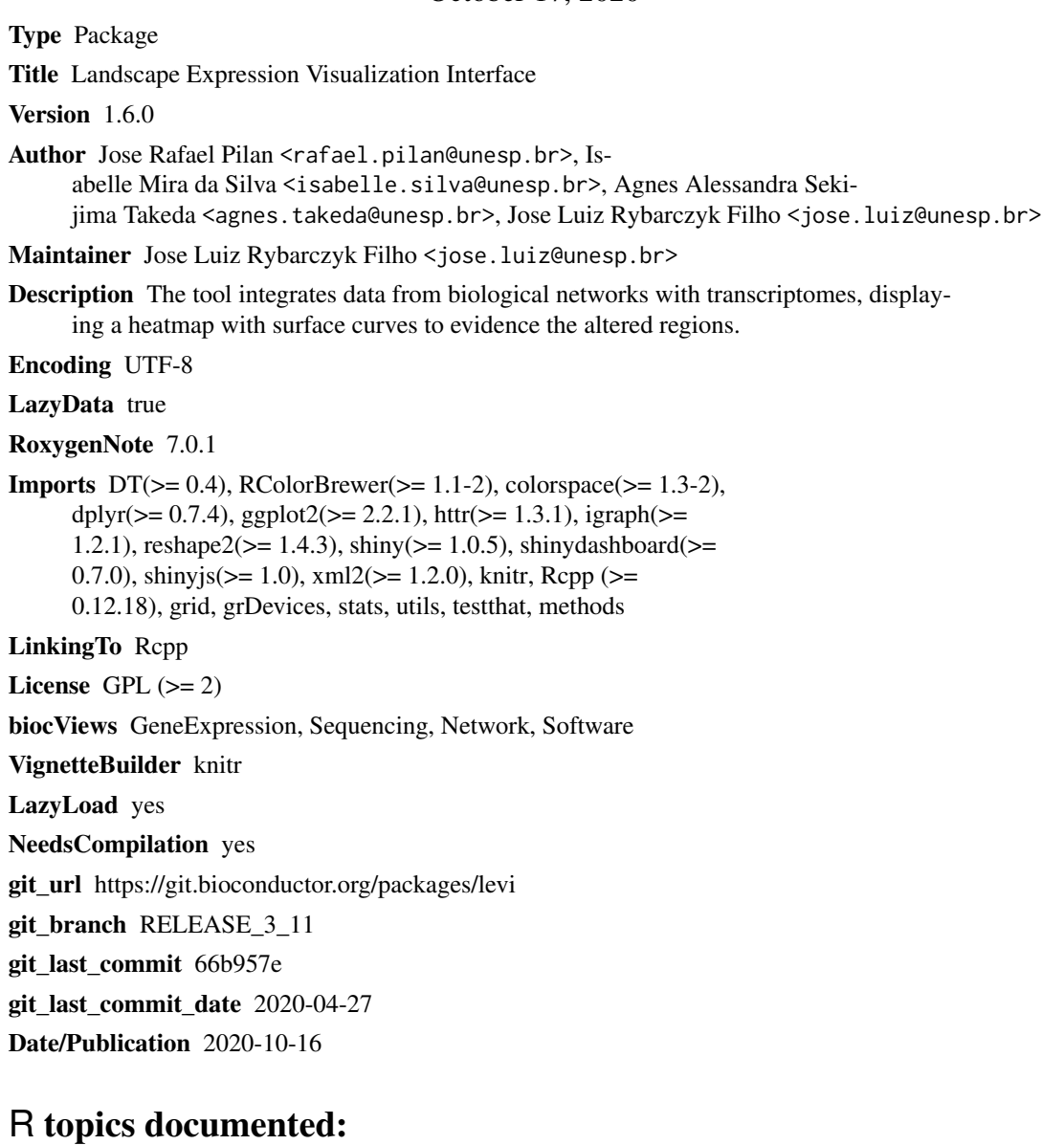

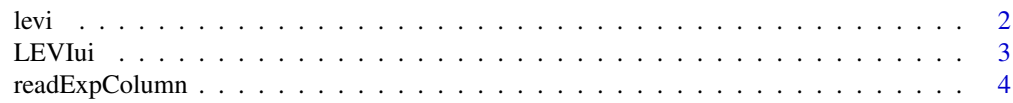

### <span id="page-1-0"></span>**Index** [5](#page-4-0). The second state of the second state of the second state of the second state of the second state of the second state of the second state of the second state of the second state of the second state of the second

levi *levi*

# Description

This is the Levi script mode. It allows you to create the integration of networks and gene expression levels as batch processing

# Usage

```
levi(expressionInput, fileTypeInput, networkCoordinatesInput,
networkInteractionsInput, geneSymbolnput, readExpColumn,
contrastValueInput, zoomValueInput, resolutionValueInput,
smoothValueInput, expressionLog, contourLevi, setcolor)
```
# Arguments

expressionInput

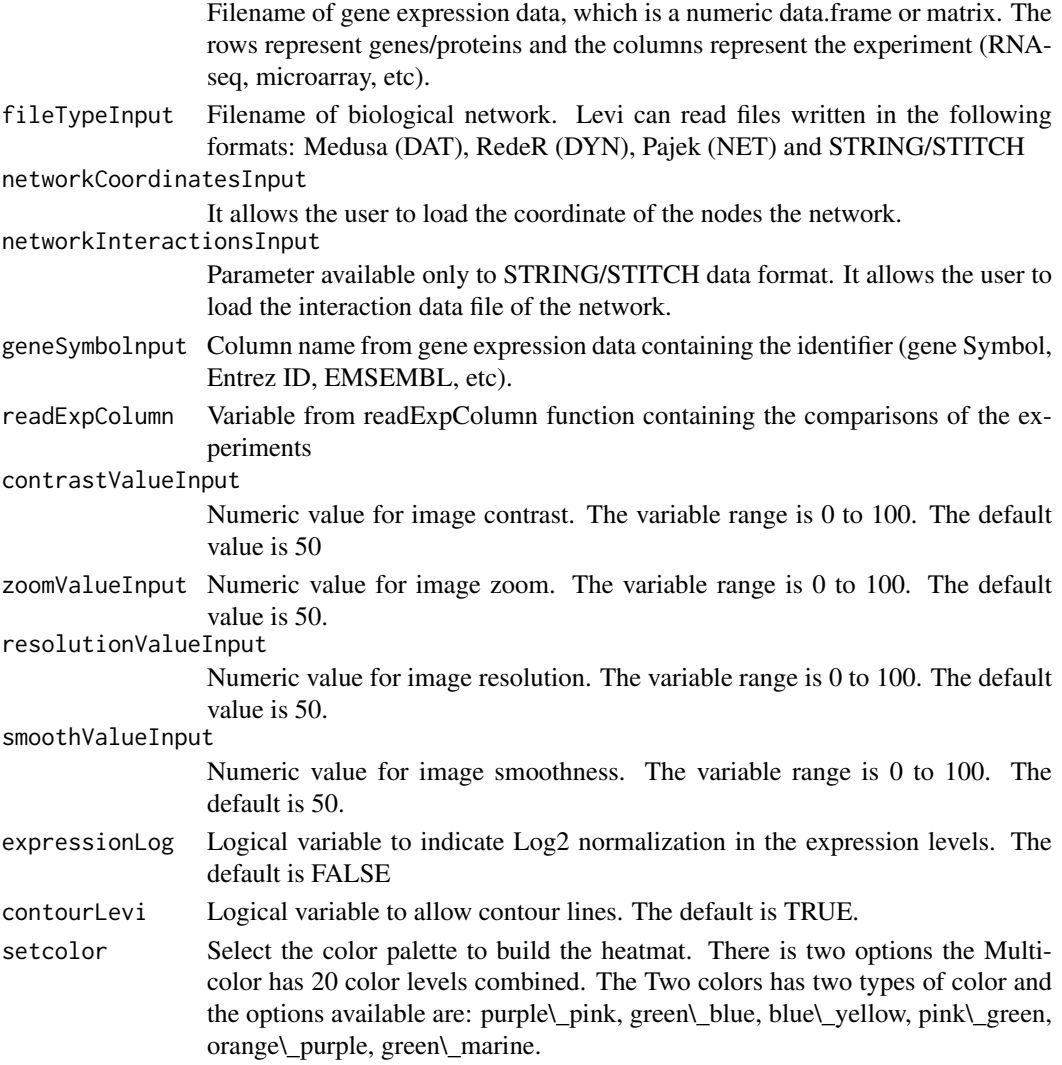

#### <span id="page-2-0"></span> $\mu$ LEVIui  $\frac{3}{2}$

#### Details

Integrates the biological network and gene expression levels (or other type of data)

#### Value

Return a ggplot object and print a image (heatmat).

#### Author(s)

Isabelle Mira da Silva (isabelle.silva@unesp.br), José Rafael Pilan (rafael.pilan@unesp.br)

#### Examples

```
template_network <- file.path(system.file(package="levi"),"extdata",
   "medusa.dat", fsep = .Platform$file.sep)
template_expression <- file.path(system.file(package="levi"),
   "extdata","expression.dat", fsep = .Platform$file.sep)
multicolor <- levi(networkCoordinatesInput = template_network,
   expressionInput = template_expression, fileTypeInput = "dat",
   geneSymbolnput = "ID",
   readExpColumn=readExpColumn("TumorCurrentSmoker-NormalNeverSmoker"),
   contrastValueInput = 50, resolutionValueInput = 50, zoomValueInput = 50,
   smoothValueInput = 50, expressionLog = FALSE, contourLevi = TRUE)
twocolors <- levi(networkCoordinatesInput = template_network,
   expressionInput = template_expression, fileTypeInput = "dat",
   geneSymbolnput = "ID",
   readExpColumn = readExpColumn("TumorCurrentSmoker-NormalNeverSmoker"),
   setcolor = "pink_green", contourLevi = FALSE)
```
LEVIui *LEVIui*

#### Description

Launch the Levi Graphical User Interface (GUI) in local machine.

#### Usage

```
LEVIui(browser)
```
#### Arguments

browser This argument is necessary to launch Levi GUI. To launch Levi in the web browser the argument required "TRUE". To launch Levi in the R environment the argument required "FALSE". The default is "FALSE"

# Details

This function launch the LEVI Graphical User Interface. The interface provides the same tools available in the script mode. There are two tools only available in the user interface: 1) Selection of area from heatmap to calculate the gene expression levels in the area selected; 2) Selection of the genes in some specific area from the image.

#### Value

return a GUI

# Author(s)

José Rafael Pilan <rafael.pilan@unesp.br> & Isabelle Mira da Silva (isabelle.silva@unesp.br)

#### Examples

```
LEVIui(browser)
#LEVIui(browser=TRUE) #Launch Levi to Browser.
#LEVIui(borwser=FALSE) #Launch Levi to R environment.
```
readExpColumn *readExpColumn*

# Description

This function helps to prepare the data in the script mode. It also allows the obtention of dataset plot as a batch processing.

# Usage

```
readExpColumn(x,...)
```
### Arguments

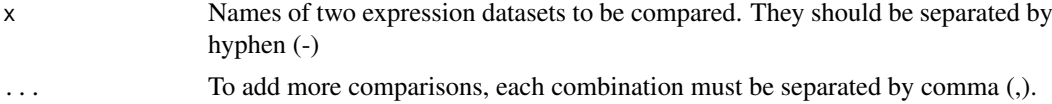

### Details

List the names of the expression datasets that will be used for comparison

#### Value

Returns the names of comparisons to be used by Levi

#### Note

To generate a plot from a single dataset, the name of the sample must be informed twice (Ex. "CaseA-CaseA")

# Author(s)

José Rafael Pilan (rafael.pilan@unesp.br)

#### Examples

base <- readExpColumn(a="NormalNeverSmoker-NormalNeverSmoker")

<span id="page-3-0"></span>

# <span id="page-4-0"></span>Index

levi, [2](#page-1-0) LEVIui, [3](#page-2-0)

readExpColumn, [4](#page-3-0)